# <span id="page-0-3"></span>**FAQ**

- [Connecting to the Clusters](#page-0-0)
	- o [Why can't I connect to the clusters from home?](#page-0-1)
	- o [Why am I asked for a password while sshing from the frontend to a node?](#page-0-2)
- [Batch System Questions](#page-1-0)
	- [What's the maximum run time of a job?](#page-1-1)
		- How do I submit a job that requires a run time of more than three days?
			- Why is my job using the --qos=week flag pending with reason QOSGrpNodeLimit?
	- <sup>o</sup> [Can I submit array jobs and, if so, how?](#page-1-4)
	- <sup>o</sup> [Can I have a paid and free account at the same time?](#page-1-5)
	- [What is the difference between hpc-lab and lab ?](#page-1-6)
	- <sup>o</sup> [Is it safe to share nodes with other users?](#page-1-7)
	- <sup>o</sup> [Is there a debug queue?](#page-1-8)
	- <sup>o</sup> [I have a premium account and I have run on the debug partition. Do I have to pay for debug time?](#page-2-0)
	- [What is a <job id>?](#page-2-1)
	- <sup>o</sup> [How do I display the used CPU time for my account since a certain point in time?](#page-2-2)
	- <sup>o</sup> [How do I specify that my multi-node MPI job should use nodes connected to the same switch?](#page-2-3)
	- [Is any form of simultaneous multithreading \(SMT\) \(such as Intel's 'Hyper-Threading' or 'HT'\) enabled on the clusters?](#page-2-4)
	- [Why does my job fail immediately without leaving any trace \(output\)?](#page-2-5)
	- [Why does my job fail after submission with error "Invalid generic resource \(gres\) specification"?](#page-3-0)
	- <sup>o</sup> [How do I set up job notification emails?](#page-3-1)
	- o [Why does my job fail after requeuing with the error "Requested operation is presently disabled for job JOBID"?](#page-3-2)
- [File System Questions](#page-3-3)
	- <sup>o</sup> [Where is my scratch space?](#page-3-4)
		- [Can you recover an important file that was on my scratch area?](#page-3-5)
		- <sup>o</sup> [I've deleted a file on /home or /work How can I recover it?](#page-3-6)
		- <sup>o</sup> [How to display scratch quota and usage information?](#page-4-0)
		- <sup>o</sup> [How to display quota and usage information for the /home and /work file systems?](#page-4-1) <sup>o</sup> [How can I edit a file in the clusters using an application on my computer?](#page-4-2)
- [Software Questions](#page-4-3)
	- <sup>o</sup> [I want to use an Intel software on my own machine/server. How can I do it?](#page-4-4)
	- <sup>o</sup> [Why do I get the error "module: command not found" or "slmodules: command not found"?](#page-4-5)
	- <sup>o</sup> [How can I change my default shell?](#page-5-0)
	- [Which options should I use to link with the Intel MKL?](#page-5-1)
	- [What compilers/MPI combination do you support?](#page-5-2)
	- [Why do some system tools stop working after the intel module is loaded?](#page-5-3)
	- [Where should I compile code?](#page-5-4)
	- [Why does my COMSOL job fail to get a license?](#page-5-5)
- [GPUs](#page-6-0)
	- [Which cluster can I use to run jobs using GPUs?](#page-6-1)
	- <sup>o</sup> [How do I submit jobs to the GPU nodes?](#page-6-2)
- [Cluster / Partition specific FAQ](#page-7-0)
	- <sup>o</sup> [Deneb](#page-7-1)
		- [How do I use one of the nodes with more than 64GB of memory?](#page-7-2)
		- [How do I ask to use a specific processor type \(Ivy Bridge, 16 cores or Haswell, 24 cores\)?](#page-7-3)
		- [How do I access the Deneb serial partition?](#page-7-4)
		- [Why did my job get sent to the serial partition?](#page-7-5)
	- [Fidis](#page-7-6)
		- How many nodes are there in Fidis and what are their characteristics?
		- [How can I specify a particular type of node \(Fidis or Gacrux\)?](#page-7-8)
		- [Are there debug nodes?](#page-8-0)
		- [Why can't I connect to <random port>@<external server> from Fidis?](#page-8-1)

# **General FAQ**

## <span id="page-0-0"></span>Connecting to the Clusters

## <span id="page-0-1"></span>**Why can't I connect to the clusters from home?**

You can but to do so requires passing via the EPFL VPN service. See<http://network.epfl.ch/vpn>for how to use this service.

<span id="page-0-2"></span>Users preferring a command line tool might also wish to consider the [tremplin SSH proxy tunnel](http://tremplin.epfl.ch/ssh.html) service:. You can find the Linux and Windows procedure [here](http://scitas.epfl.ch/pdf/Tremplin-Using_PuTTY_and_Linux.pdf).

## **Why am I asked for a password while sshing from the frontend to a node?**

Once logged in to a frontend of a cluster, you can ssh directly to the node(s) running your job(s). You can prevent to be asked for the Gaspar password again by creating a passwordless ssh key.

Run the following command **only once** in any of the clusters:

ssh-keygen -b 4096 -t rsa ssh-copy-id 127.0.0.1

[top](#page-0-3)

# <span id="page-1-0"></span>**Batch System Questions**

## <span id="page-1-1"></span>**What's the maximum run time of a job?**

If you have a free account it's 6 hours. For paid accounts it's 3 days but you can ask to run for longer by contacting us and explaining why you need to run for more than 3 days.

#### <span id="page-1-2"></span>**How do I submit a job that requires a run time of more than three days?**

Labs with signed contracts can use the "--qos=week" flag to ask for up to 7 days.

#### <span id="page-1-3"></span>**Why is my job using the --qos=week flag pending with reason QOSGrpNodeLimit ?**

There is a global limit on how many nodes can be running very long jobs (week+). This is to ensure the scheduler can reassign resources to groups with higher priority in a reasonable time frame.

## <span id="page-1-4"></span>**Can I submit array jobs and, if so, how?**

Yes, with the --array directive to sbatch. See [http://slurm.schedmd.com/job\\_array.html](http://slurm.schedmd.com/job_array.html) for the official documentation and [our scitas-examples git](https://scitasadm.epfl.ch/confluence/display/DOC/First+steps+on+the+clusters) for several examples.

## <span id="page-1-5"></span>**Can I have a paid and free account at the same time?**

The short answer is no. Once a user is part of a group that pays for access (Premium or Commitment) then they are removed from the Free group.

## <span id="page-1-6"></span>**What is the difference between hpc-lab and lab ?**

hpc-lab is the name of the group to manage user access to the cluster (in the groups.epfl.ch sense). lab is the name of the Slurm account, automatically populated with users from the hpc-lab group. You have to use the account name lab in your batch scripts.

## <span id="page-1-7"></span>**Is it safe to share nodes with other users?**

Yes! We use cgroups to limit the amount of CPU and memory assigned to users. There is no way for users to adversely affect each other.

## <span id="page-1-8"></span>**Is there a debug queue?**

Not as such. In SLURM the concept of queues doesn't exist so to have priority access for debugging there is a partition which gives access to dedicated nodes:

sbatch --partition debug myjobscript

The limits on the debug partition vary by cluster but in general the maximum run time is one hour (default is 15 minutes) and users are only allowed one job at a time. 2 nodes max. Interactive jobs are allowed.

## <span id="page-2-0"></span>**I have a premium account and I have run on the debug partition. Do I have to pay for debug time?**

No. Debug time is free of charge.

## <span id="page-2-1"></span>**What is a <job id>?**

It's the unique numerical identifier of a job and is given when you submit the job:

```
[user@cluster jobs]$ sbatch s1.job
Submitted batch job 1234567
```
It can also be seen using squeue:

```
[user@cluster jobs]$ squeue
JOBID PARTITION NAME USER ST TIME NODES NODELIST(REASON)
1234567 serial s1.job user R INVALID 1 c03
```
## <span id="page-2-2"></span>**How do I display the used CPU time for my account since a certain point in time?**

You can use the sreport tool. Here is an example of query where the used time is reported in core hours. Just replace 2018-01-01T00:00:00 with the start time you wish and scitas-ge with your account name.

```
$ sreport cluster AccountUtilizationByUser -t Hour --parsable2 start=2018-01-01T00:00:00 Accounts=scitas-
ge Format=Cluster,Account,Login,Used
--------------------------------------------------------------------------------
Cluster/Account/User Utilization 2018-01-01T00:00:00 - 2018-04-29T23:59:59 (10278000 secs)
Use reported in TRES Hours
--------------------------------------------------------------------------------
Cluster|Account|Login|Used
fidis|scitas-ge||156349
fidis|scitas-ge|user1|7
fidis|scitas-ge|user2|22834
fidis|scitas-ge|user3|0
```
## <span id="page-2-3"></span>**How do I specify that my multi-node MPI job should use nodes connected to the same switch?**

You can specify the maximum number of switches to be used as follows (in this case one switch)

#SBATCH --switches=1

Please note that jobs with such requirements may take much longer to schedule than those than can be spread across the cluster. This option should only be used in very specific cases!

## <span id="page-2-4"></span>**Is any form of simultaneous multithreading (SMT) (such as Intel's 'Hyper-Threading' or 'HT') enabled on the clusters?**

<span id="page-2-5"></span>In general SMT can decrease performance if there are any shared resources in the CPU. Considering parallel codes typically all perform similar operations any such shared resources would quickly become a bottleneck. As such SMT/HT is as a general rule disabled in all SCITAS clusters.

## **Why does my job fail immediately without leaving any trace (output)?**

This usually happens when one specifies a non-existing working directory (for example by using: --chdir /path/that/does/not/exist).

## <span id="page-3-0"></span>**Why does my job fail after submission with error "Invalid generic resource (gres) specification"?**

Because on Izar it's necessary to specify the --gres=gpu: X flag. Where X is the number of GPUs per node required for sbatch.

## <span id="page-3-1"></span>**How do I set up job notification emails?**

Add **both** following commands to your submission script to set the email address:

```
#SBATCH --mail-user=$FIRST_NAME.$LAST_NAME@epfl.ch 
#SBATCH --mail-type=$NOTIFICATION_TYPE
```
- 1. A valid email address, preferably one provided by EPFL.
- 2. A type of notification. Valid type values are NONE, BEGIN, END, FAIL, REQUEUE, ALL (equivalent to BEGIN, END, FAIL, REQUEUE, and STAGE\_OUT), STAGE\_OUT (burst buffer stage out and teardown completed), TIME\_LIMIT. Multiple type values may be specified in a comma-separated list.

## <span id="page-3-2"></span>**Why does my job fail after requeuing with the error "Requested operation is presently disabled for job JOBID"?**

The requeueing possibility must be explicitly requested by the user by adding the option --requeue to the batch script:

#SBATCH --requeue

Later, a job executed with this option can use the "scontrol requeue JobID" command to be dispatched again.

You can also check the official documentation for more at <https://slurm.schedmd.com/sbatch.html>G)

[top](#page-0-3)

## <span id="page-3-3"></span>File System Questions

## <span id="page-3-4"></span>**Where is my scratch space?**

/scratch/<user name> - e.g. /scratch/jmenu

#### <span id="page-3-5"></span>**Can you recover an important file that was on my scratch area?**

\*\*NO\*\*. /scratch is not backed up so the file is gone forever. Please note that we automatically delete files on scratch to prevent it from filling up!

## <span id="page-3-6"></span>**I've deleted a file on /home or /work - How can I recover it?**

If it was deleted in the last seven days then you can use the daily snapshots to get it back. These can be found at:

- /home/.snapshots/<date>/<username>/
- /work/.snapshots/<date>/<laboratory or group>/

```
e.g. /home/.snapshots/2015-11-11/bob/
```
The home filesystem is backed up onto tape. If the file was deleted more than a week before we may be able to help. The /work filesystem is not backed up by default.

## <span id="page-4-0"></span>**How to display scratch quota and usage information?**

A. There are no quotas on scratch, as files older than 2 weeks may be deleted without notice as the filesystems fills up. However, you can see scratch usage for using the fsu command:

fsu /scratch

## <span id="page-4-1"></span>**How to display quota and usage information for the /home and /work file systems?**

1. **/home**:

to get user quota and file system usage for your group members, use the following command:

fsu -q /home You can also see an overview of /home usage and quota [here](https://scitas-data.epfl.ch/current_usage/home_usage.php).

2. **/work**:

to get group quota and file system usage for your group members, use the following command:

fsu -q /work

You can also see an overview of /work file system usage and quota [here](https://scitas-data.epfl.ch/current_usage/work_usage.php).

## <span id="page-4-2"></span>**How can I edit a file in the clusters using an application on my computer?**

If you wish to manipulate file on the remote filesystem by using a software that is installed on your workstation you can mount the remote filesystem by using sshfs. After install it, you can type from a terminal:

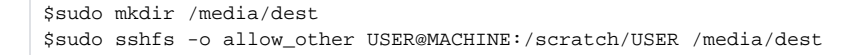

where USER is your gaspar account and MACHINE the cluster fs you wish to mount.

#### [top](#page-0-3)

<span id="page-4-3"></span>Software Questions

## <span id="page-4-4"></span>**I want to use an Intel software on my own machine/server. How can I do it?**

<span id="page-4-5"></span>Please check [this page.](https://www.epfl.ch/research/facilities/scitas/documentation/scientific-computing-software/intel-compilers-mpi-and-vtune)

## **Why do I get the error "module: command not found" or "slmodules: command not found"?**

This is probably because you have tcsh as your login shell and the environment isn't propagated to the compute nodes.

In order to fix the issue please change the first line of your job script as follows:

# #!/bin/bash -l or #!/bin/tcsh -l

The -l option tells bash/tcsh to launch an interactive shell which correctly sources the files in /etc/profile.d/

## <span id="page-5-0"></span>**How can I change my default shell?**

Most systems use bash by default and most of our documentation assumes your default shell is bash. You can change your default shell on [this page.](https://cadiwww.epfl.ch/cgi-bin/accountprefs/)

## <span id="page-5-1"></span>**Which options should I use to link with the Intel MKL?**

Ask the [Intel Math Kernel link line advisor](https://software.intel.com/en-us/articles/intel-mkl-link-line-advisor)

If you use the Intel compilers then you can pass the -mkl flag which will do the hard work for you.

## <span id="page-5-2"></span>**What compilers/MPI combination do you support?**

SCITAS supports Intel compilers and Intel MPI (full proprietary) or GCC compilers and MVAPICH2 (full free). Other combinations are not supported (if provided they will be supported on a best-effort basis).

## <span id="page-5-3"></span>**Why do some system tools stop working after the intel module is loaded?**

While this was true for the Cornalin (July 2017) release, it no longer applies as of the Paien (July 2018) release. (i)

The Intel compiler includes its own versions of many libraries (and those take precedence over the system ones). Sometimes these libraries do not include symbols which are needed by some system tools and these will no longer work. Examples of these could be: git, rsync, etc.

If a module exists providing the same tool one can just load that module.

If no module exists you will have to module unload intel before using the command and module load intel afterwards (any modules which depend on intel will simply become *inactive* and will be restored automatically).

## <span id="page-5-4"></span>**Where should I compile code?**

The best place to compile code is on the dedicated build nodes - see the [build nodes section of the compiling codes documentation](https://scitas-data.epfl.ch/kb/Compiling+codes+on+different+systems#Compilingcodesondifferentsystems-BuildNodes) for more details.

## <span id="page-5-5"></span>**Why does my COMSOL job fail to get a license?**

Occasionally your COMSOL jobs might fail with a message such as:

Could not obtain license for COMSOL ... License error: -5. No such product exists. No such feature exists. Feature: COMSOL License path: ... FlexNet Licensing error:-5,414

There are particularly few license tokens for some COMSOL features (5 or 10 tokens are common).

One common issue is caused by having COMSOL running on your laptop/workstation using the tokens for the same features you need for your jobs. Please close any COMSOL sessions you are not actively using and try again.

(Alternatively, if possible for the task you are doing, you can try to user other equivalent software packages like ANSYS.)

#### [top](#page-0-3)

# <span id="page-6-0"></span>**GPUs**

## <span id="page-6-1"></span>**Which cluster can I use to run jobs using GPUs?**

At the moment, we have one GPU accelerated cluster:

 $\bullet$  Izar

# **What kind of access can I have?**

There are two different kind of access, depending on your account type:

1. Premium users have access to GPUs via --qos=gpu

2. Free **LIMITED RESSOURCES** users have access to GPUs via --qos=gpu\_free

Non paying access (–qos=gpu\_free) is limited to a maximum run time of 12 hours and only one node.Δ

#### <span id="page-6-2"></span>**How do I submit jobs to the GPU nodes?**

If you have a paid access then you need to pass the following options:

--partition=gpu --qos=gpu --gres=gpu:X

Where X is the number of GPUs required **per node**.

If you have been granted a free access then you need to pass the these options:

--partition=gpu --qos=gpu\_free --gres=gpu:X

Where X is the number of GPUs required **per node**..

# <span id="page-7-0"></span>Cluster / Partition specific FAQ

<span id="page-7-1"></span>**Deneb**

## <span id="page-7-2"></span>**How do I use one of the nodes with more than 64GB of memory?**

Specify the amount of memory required with "--mem <quantity in MB>" either on the command line or in your job script.

## <span id="page-7-3"></span>**How do I ask to use a specific processor type (Ivy Bridge, 16 cores or Haswell, 24 cores)?**

For Ivy Bridge please give the option "--constraint=E5v2" and for Haswell "--constraint=E5v3". If you do not specify a constraint it may run on either but a multi-node job will never span both architectures.

#### <span id="page-7-4"></span>**How do I access the Deneb serial partition?**

In order to replace Castor there is now a specific partition on Deneb for serial tasks that allows one to request individual cores.

To use this please pass the "--partition=serial" directive to SLURM:

#SBATCH --partition=serial

## <span id="page-7-5"></span>**Why did my job get sent to the serial partition?**

Jobs that do not require a whole node are automatically routed to the serial partition at submission time so as to prevent resources being wasted. If you really do want your one CPU job to run on the parallel partition then pass the "--exclusive" option to sbatch.

#### [top](#page-0-3)

# <span id="page-7-6"></span>**Fidis**

## <span id="page-7-7"></span>**How many nodes are there in Fidis and what are their characteristics ?**

There are 336 nodes with 128 GB of memory and 72 nodes with 256 GB of memory.

Each node have two Intel Broadwell processors running at 2.6 GHz. Each processor has 14 cores which makes 28 cores per node. A 800 GB local SSD disk (with 200GB allocated to /tmp) makes local checkpoints very fast.

All 408 nodes are interconnected with a non-blocking FDR infiniband network.

The Gacrux extension consists of 216 nodes, each with 192 GB of memory.

Each node has two Intel Skylake processors (Xeon 6132) each with 14 cores @ 2.6 GHz. The Gacrux nodes are interconnected with EDR Infiniband interconnect.

The nodes are arranged in non-blocking groups of 24 and the Skylake architecture offers significantly increased memory bandwidth.

Please note that to make use of the new AVX-512 instructions your codes will need to be recompiled. The centrally provided codes and libraries available through modules have been optimised for the new architecture.

## <span id="page-7-8"></span>**How can I specify a particular type of node (Fidis or Gacrux)?**

If you wish to specifically ask for the Gacrux/Skylake nodes then please use the following SLURM directive:

[top](#page-0-3)

#SBATCH --constraint=s6g1

If you wish to use only the Fidis/Broadwell nodes then please specify:

#SBATCH --constraint=E5v4

If you do not specify a constraint then jobs may run on either partition but they will never span different architectures.

#### <span id="page-8-0"></span>**Are there debug nodes?**

Two of the Gacrux nodes are available through the debug partition along with four Fidis nodes.

## <span id="page-8-1"></span>Why can't I connect to <random port>@<external server> from Fidis?

Fidis' network topology does not allow for direct connections to servers outside the EPFL network. Connections must always be done through an proxy server. This is already configured on all nodes for the most common use cases (ssh, git, http, https, ftp).

For some cases you need to use specific versions of some tools. For example, to download a file from an FTP server (and if you can't use the Data [Transfer Nodes](https://scitasadm.epfl.ch/confluence/display/DOC/Data+Transfer+Nodes)) you need to use a more recent version of curl (by doing module load curl) and use the --proxytunnel option.

If you find an use case which you depend on and does not work out of the box please contact us.